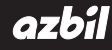

**No. CP-SP-1154E**

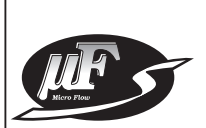

## **MPC9500/0002/0005/0020 Panel Mount Mass Flow Controller User's Manual for**

## **Communication Functions**

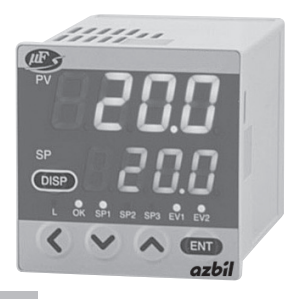

**Thank you for purchasing this product.**

**This manual contains information for ensuring correct use of the communication functions of the product. Those who design and maintain devices that use the communication functions of the product should read this manual. It also provides necessary information for installation, maintenance, and troubleshooting. Be sure to keep this manual nearby for handy reference.**

### **Azbil Corporation**

Please read the "Terms and Conditions" from the following URL before ordering or use:

http://www.azbil.com/products/bi/order.html

**IMPORTANT**

If it is necessary to change the parameters of the MPC frequently by communication, write data at addresses of RAM. The endurance of EEPROM is limited to 10,000 erase/write cycles.

Note, that the data in RAM is cleared, and is replaced with the data in EEPROM if the power supply to the MPC is interrupted.

### **NOTICE**

Be sure that the user receives this manual before the product is used.

Copying or duplicating this user's manual in part or in whole is forbidden. The information and specifications in this manual are subject to change without notice.

Considerable effort has been made to ensure that this manual is free from inaccuracies and omissions. If you should find an error or omission, please contact the azbil Group.

In no event is Azbil Corporation liable to anyone for any indirect, special or consequential damages as a result of using this product.

© 2004-2013 Azbil Corporation All Rights Reserved.

The µF<sup>™</sup>, Micro Flow ™, Micro Flow Sensor<sup>™</sup> and MPC<sup>™</sup> are trademarks of Azbil Corporation.

## <span id="page-2-0"></span>**Conventions Used in This Manual**

■ To prevent injury to the operator and others, and to prevent property damage, the following types of safety precautions are indicated:

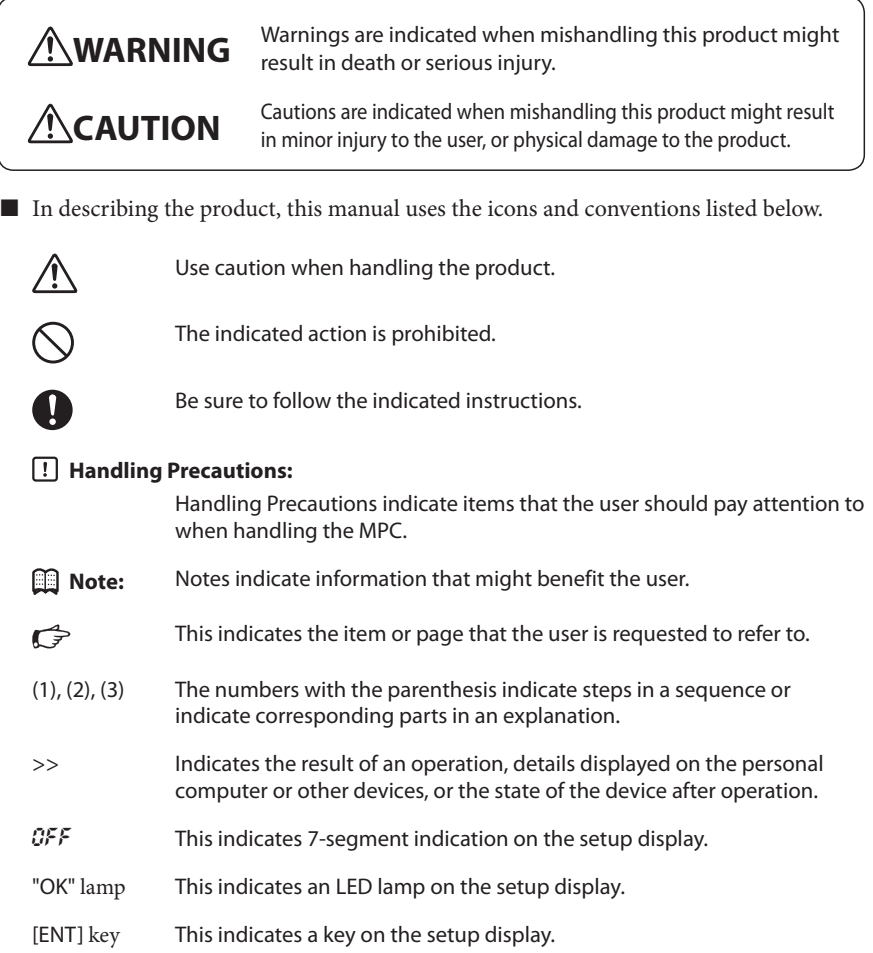

## <span id="page-3-0"></span>**Safety Precautions**

# **WARNING**

 $\bigcirc$ 

Do not use the MPC for medical instruments.

# **ACAUTION**

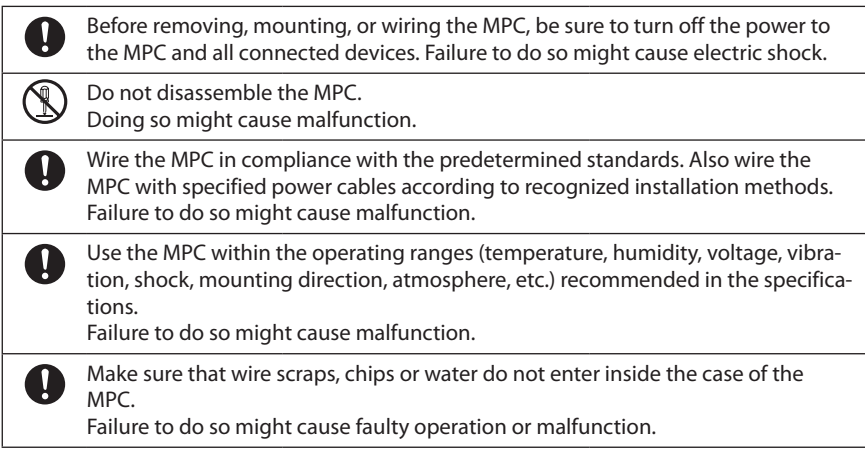

## <span id="page-4-0"></span>**The Role of This Manual**

A total of four different manuals are available for the Panel Mount Mass Flow Controller MPC. Read them as necessary for your specific requirements. If a manual you require is not available, contact the azbil Group or its dealer.

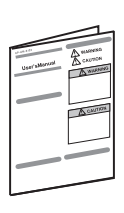

#### **MPC9500/0002/0005/0020 Panel Mount Mass Flow Controller User's Manual Manual No. CP-UM-5317E**

This manual is supplied with the product. Personnel in charge of design and/or manufacture of a system using this unit must thoroughly read this manual. This manual describes the safety precautions, installation, wiring and primary specifications. For further information about operation, refer to other manuals, "Installation & Configurations".

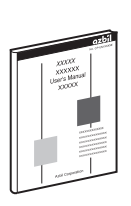

#### **MPC9500/0002/0005/0020 Panel Mount Mass Flow Controller User's Manual for Installation and Configurations Manual No. CP-SP-1153E**

This manual describes the hardware and all functions of this unit. Personnel in charge of design, manufacture, operation, and/or maintenance of a system using this unit must thoroughly read this manual. This manual also describes the installation, wiring, all functions and settings of this unit, operating procedures, troubleshooting, and detailed specifications.

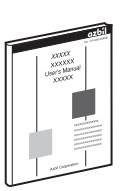

#### **MPC9500/0002/0005/0020 Panel Mount Mass Flow Controller User's Manual for Communication Functions Manual No. CP-SP-1154E**

This manual.

Those using the "communication functions" of the MPC should read this manual.

This manual describes an outline of communications, wiring, communication procedures, a list of this manual describes communication data, how to remedy trouble, and communication specifications.

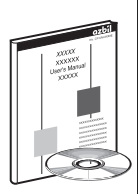

#### **MLP200A Loader Package for Panel Mount Mass Flow Controller No. CP-UM-5355E**

This manual is included with the MLP200A100 loader package. This manual describes the software used on a personal computer to configure the MPC. Personnel in charge of design or configuration of a system using the MPC should read this manual thoroughly. The manual also describes the installation of the software on a personal computer, the operation of the personal computer, various functions, and setup procedures.

## <span id="page-5-0"></span>**Organization of This User's Manual**

This manual is organized as follows:

#### **Chapter 1. INTRODUCTION**

This chapter describes communication outline of the MPC.

#### **Chapter 2. WIRING**

This chapter describes RS-485 wiring methods to make a communication link between the MPC and other instruments.

#### **Chapter 3. SETTING**

This chapter describes MPC communication settings.

#### **Chapter 4. COMMUNICATION PROCEDURE**

This chapter describes communication procedures, message configuration, data read/write and signal timing operations.

#### **Chapter 5. COMMUNICATION DATA TABLE**

This chapter provides various data address tables for communications on the MPC.

#### **Chapter 6. COMMUNICATION PROGRAM FOR MASTER STATION**

This chapter gives precautions for programming and an example of a communication program for the MPC.

#### **Chapter 7. TROUBLESHOOTING**

This chapter describes checkpoints to diagnose failures in MPC communications.

#### **Chapter 8. SPECIFICATIONS**

This chapter lists communication specifications for the MPC.

#### **Appendix**

The appendix provides code tables.

### **Contents**

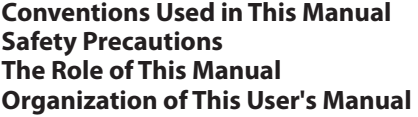

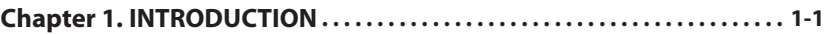

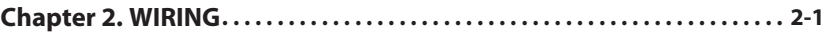

### **[Chapter 3.](#page-12-0) SETTING**

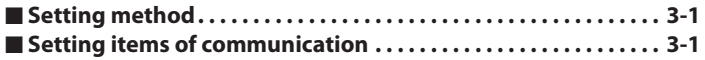

### **Chapter 4. [COMMUNICATION PROCEDURE](#page-14-0)**

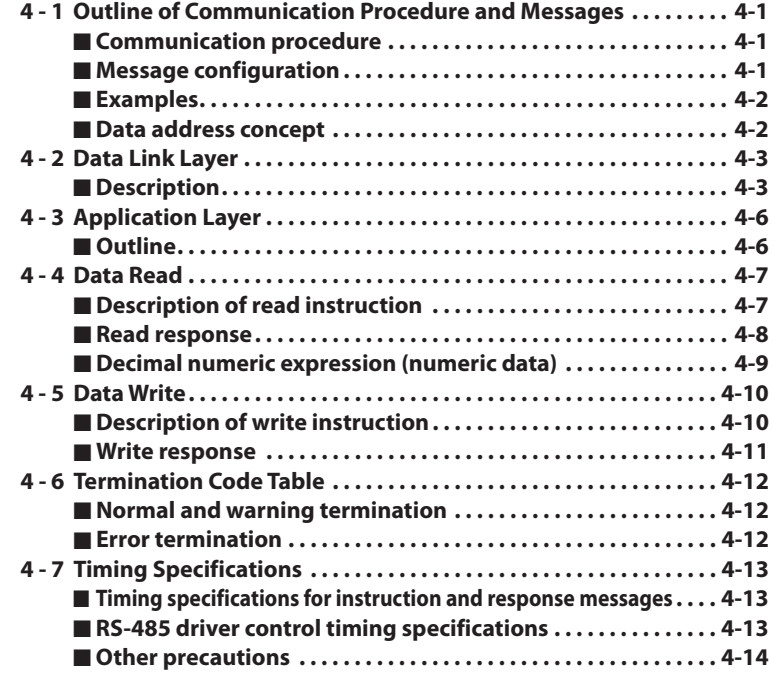

#### **Chapter 5. [COMMUNICATION DATA TABLE](#page-28-0)**

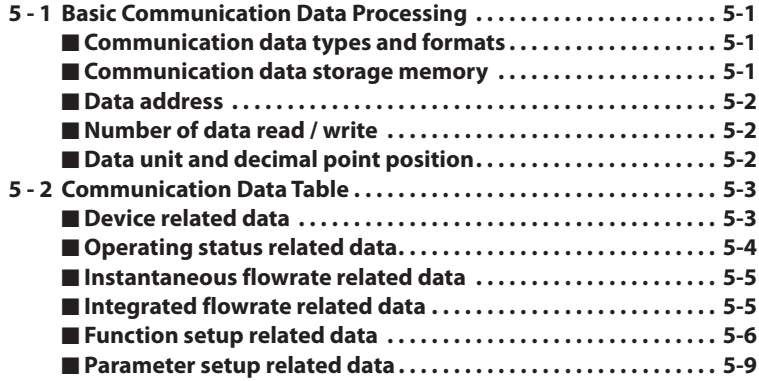

#### **Chapter 6. [COMMUNICATION PROGRAM FOR MASTER STATION](#page-38-0)**

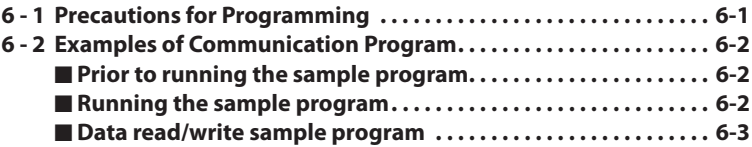

#### **Chapter 7. [TROUBLESHOOTING](#page-46-0)**

■ **Check items in case communication is disabled . . . . . . . . . . . . 7-1** 

#### **Chapter 8. [SPECIFICATIONS](#page-48-0)**

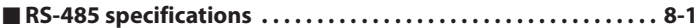

#### **[Appendix](#page-50-0)**

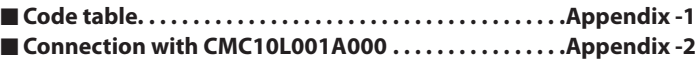

# <span id="page-8-0"></span>**Chapter 1. INTRODUCTION**

The MPC (hereafter referred to as the slave station) is able to communicate with a personal computer or PLC as a host computer (hereafter referred to as the master station) regarding setup values and data through an RS-232C/RS-485 converter.

In the RS-485 system, up to 31 units can be connected with one master station. The station address is used to identify slave station for communication.

To write a setup value or read a monitor from master station to slave station, you must write a communication program for this purpose.

- When the following procedure is completed during communication, various data for the controller can be read or written:
	- (1) The master station transmits a request message to the slave station.
	- (2) The master station receives a response message from the slave station.
- The commands from master station to slave station are classified into two types; read and write.
- The type of read/write data can be selected by data address.

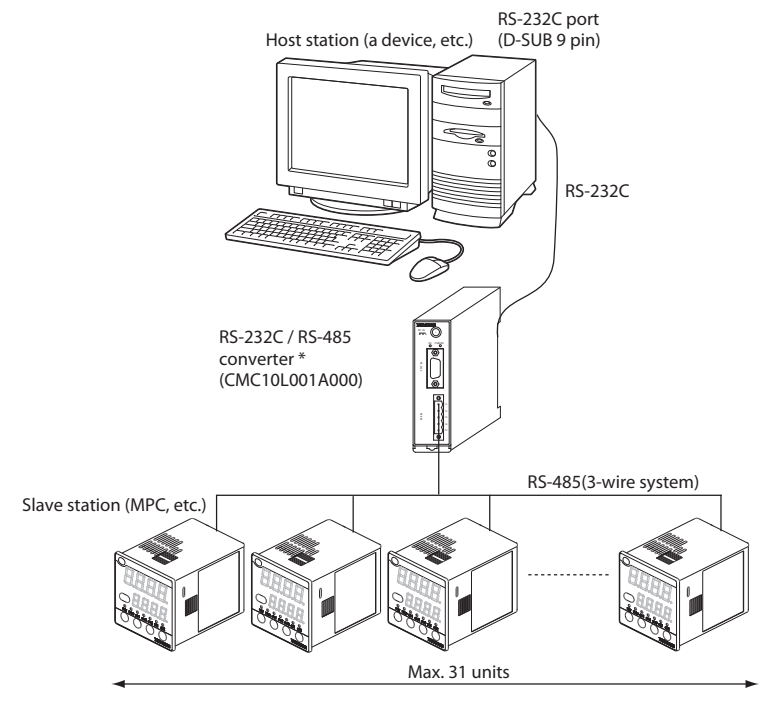

\* The CMC10L001A000 communication controller is an RS-232C/RS-485 (3-wires system) converter available from Azbil Corporation.

# <span id="page-10-0"></span>**Chapter 2. WIRING**

## **ACAUTION**

Before removing, mounting, or wiring the MPC, be sure to turn off the power to the MPC and all connected devices. Failure to do so might cause electric shock.

Do not disassemble the MPC. Doing so might cause malfunction.

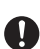

O

Wire the MPC in compliance with the predetermined standards. Also wire the MPC with specified power cables according to recognized installation methods. Failure to do so might cause malfunction.

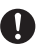

Use the MPC within the operating ranges (temperature, humidity, voltage, vibration, shock, mounting direction, atmosphere, etc.) recommended in the specifiations. Failure to do so might cause malfunction.

### **Handling Precautions**

- For wiring information other than that of RS-485, refer to the following manuals.
	- MPC 9500/0002/0005/0020 Panel Mount Mass Flow Controller User's<br>CP-UM-5317 CP-UM-5317F
	- $\rightarrow$  MPC9500/0002/0005/0020 Panel Mount Mass Flow Controller User's Manual for Installation and Configuration, CP-SP-1153E
	- $\rightarrow$  MLP200 Loader Package for Panel Mount Mass Flow Controller User's Manual CP-UM-5355E

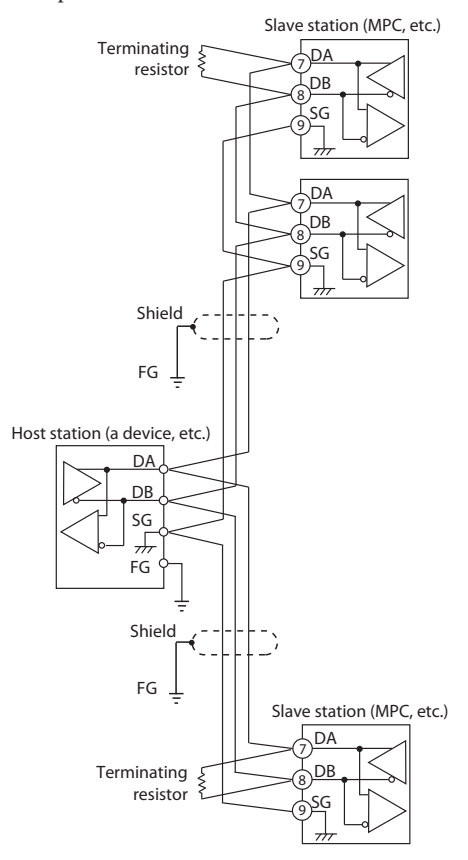

A sample RS-485 connection is shown below.

Connect terminating resistors of 150  $\Omega$  ±5 %, 1/2 W or more to the both ends of the communication path.

Ground the shield to the FG at one end of the shield.

Make sure that the shield is not grounded at both ends of the shield. On 3-wire system, Azbil Corporation's CMC10L001A000 controller can be used as a converter of the master station.

#### **Handling Precautions**

• Be sure to connect SG terminals each other. Failure to do so might cause unstable communications.

## <span id="page-12-0"></span>**Chapter 3. SETTING**

Before starting communication, set the communication condition and station address of the slave station to meet that of the master station.

#### ■ Setting method

Operate the following procedure to set the communication functions: (1) Put the integrated display mode by pressing the [DISP] key.

>> The "L" lamp lights.

- (2) Keep pressing the [<] key for about 3 s.
	- $\gg$  The " $\mathcal{G}$ ,  $\mathcal{G}$ " displays on the upper display and the mode transit the parameter settings mode.
- (3) Keep pressing the [<] key for about 3 s again.
	- $\gg$  The item No." $\zeta$  - $\zeta$   $\zeta$ " appears on the upper display and the mode transit the function setting mode.
- (4) Select a target setting item by pressing either  $[\wedge]$  key or  $[\vee]$  key.
- (5) Press the [ENT] key.
	- >> The current setting value blinks on the lower display.
- (6) Select a target setting by pressing either  $[\wedge]$  key or  $[\vee]$  key.
- (7) Press the [ENT] key at the target setting.

>> The setting value stores in memory and renews.

- (8) When wanting to set another setting items, return to (4) operation, and wanting no more, go to (9) operation.
- (9) Press the [DISP] key
	- >> The mode returns to the normal display of instantaneous PV indication.

#### **Handling Precautions**

- If any key is not pressed for 1 min after the function settings mode, the mode returns to the normal display of instantaneous PV indication.
- When pressing the [DISP] key without pressing the [ENT] key after (6) operation, the setting is not renewed but remained as the previous value.
- When setting a station address "0", the communication function does not work.

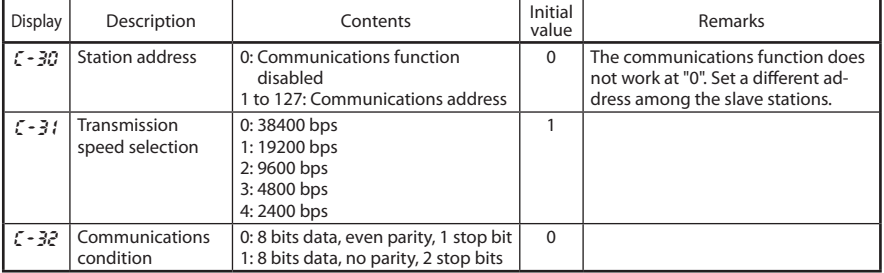

#### ■ Setting items of communication

## <span id="page-14-0"></span>**Chapter 4. COMMUNICATION PROCEDURE 4 - 1 Outline of Communication Procedure and Messages**

This chapter describes the outline of communication procedure and the concept behind message configuration.

#### ■ **Communication procedure**

The following is a simple breakdown of the communication procedure:

- (1) The master station transmits an instruction message to a slave station to specify a station for communication.
- (2) The slave station processes the instruction message, and executes read and write operations.
- (3) The slave station transmits a response message according to the contents of processing.
- (4) The master station receives the response message and executes processing.

#### ■ Message configuration

A message consists of two layers as shown below. Both the instruction message from a master station and the response message from a slave station take this form.

- Data link layer
	- This layer contains the basic information required for communication.
	- It also contains message destination and check information.
- Application layer
	- This layer is where data read and write operations are executed.
	- The content of this layer varies according to the purpose of the operation.

The figure below shows the individual layers.

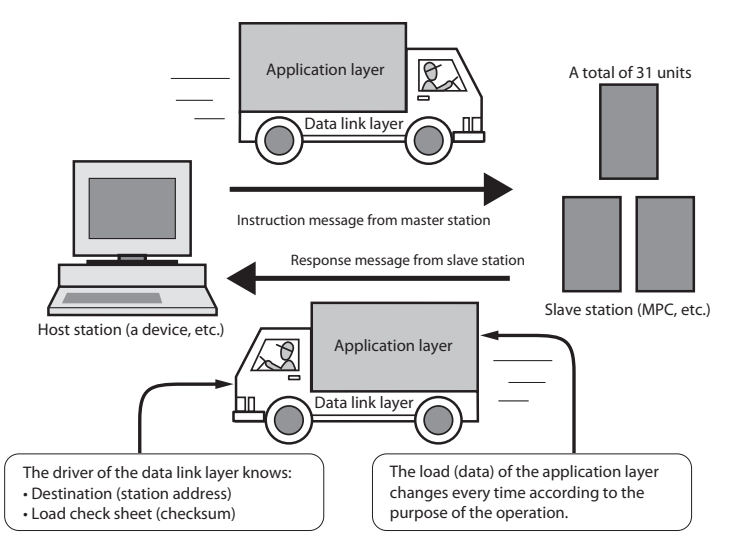

<span id="page-15-0"></span>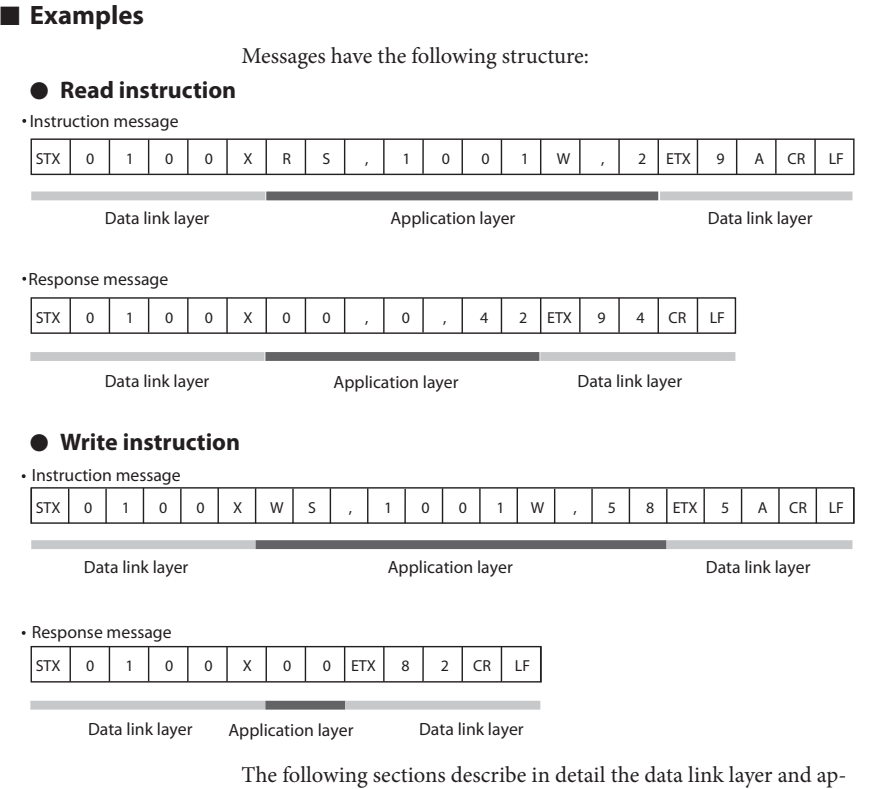

■ **Data address concept** 

The MPC uses "data addresses" to read and write data. Data addresses allow data to be written and read to and from a corresponding address for the data.

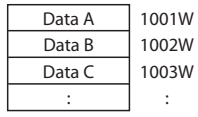

plication layer:

5-2 Communication Data Table (page 5-3)

## <span id="page-16-0"></span>**4 - 2 Data Link Layer**

#### ■ **Description**

- The data link layer contains eight types of basic message transmission information.
- The instruction message and response message have the same structure in the data link layer.

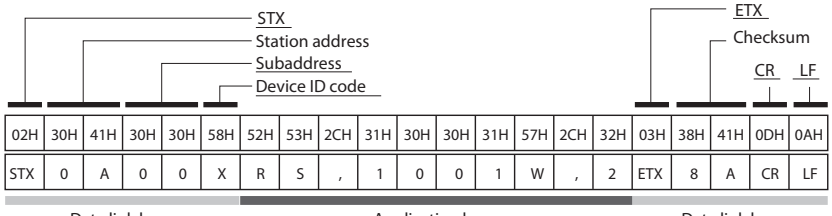

Data link layer

Application layer **Data link layer** 

The following describes each function of the data link layer:

#### ● **STX (Start of TeXt)**

- ✦ Role : Indicates the beginning of a message.
- ✧ Description : Fixed at 02H.
- When the instrument receives an STX, it is identified as the first character of a new instruction message regardless of location with a message. ●● **Station address**

- ✦ Role : Specifies the destination station, and allows communication with the specified station.
- ✧ Description : If "0" is set as the station address, the communication function is disabled. So, to enable communication be sure to set an address value of "1" or more.
	- Two hexadecimal characters. For details, see the example.
- $\Box$  Example  $\Box$ : When the station address of the destination is "10":
	- $(1)$  10 (decimal) = 0AH (hexadecimal)
	- (2) Converting into character codes:
		- $0 = 30H$ ,  $A = 41H$
	- (3) "0A" (30H, 41H) is used as the station address.

#### **Note**

• Chapter 3 "SETTING"

#### **Handling Precautions**

• Note that the function of the station address differs entirely from that of the data address of the application layer.

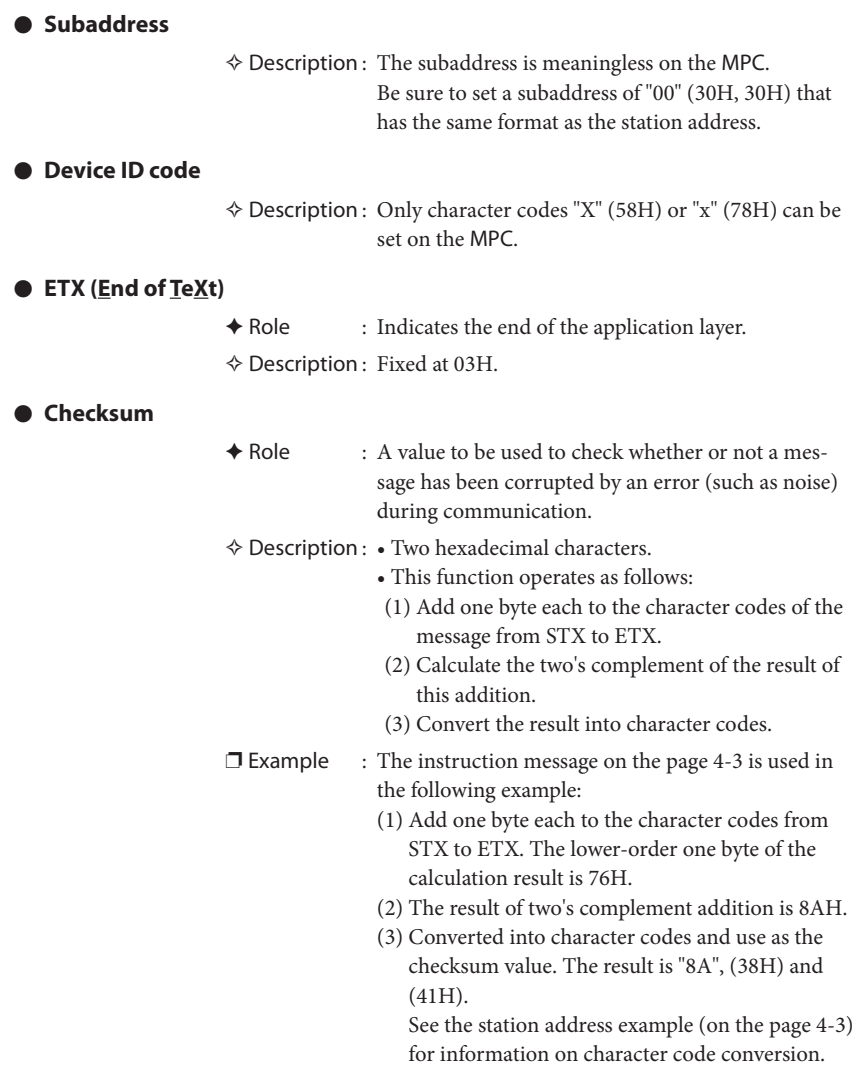

### **Handling Precautions**

• Do not omit the checksum in the instruction message.

#### ● **CR and LF (Carriage Return / Line Feed)**

- ✦ Role : Indicates the end of a message.
- $\diamond$  Description :  $\bullet$  "CR" is (0DH), and "LF" is (0AH).
	- Be sure to use CR and LF in pair.

#### **Handling Precautions**

- If any of the following errors occur in the data link layer, the MPC does not respond:
	- The communication conditions for both stations do not match (different transmission speeds or the occurrence of a parity error).
	- STX, ETX, CR and LF are not placed at the right positions.
	- The device ID code is neither "X" nor "x".
	- The station address, subaddress or checksum is not two character codes.
	- The calculation of the checksum does not agree with that of the message.
	- Non-specified characters are included in the message.
	- The destination station address differs from the station address for the receiving station.
	- The station address set to "00".
- The contents of the data link layer of the response message are same as the instruction message except for the checksum function.
- • Use capital letters "A" to "F" in the hexadecimal numerics for the station address and checksum.

## <span id="page-19-0"></span>**4 - 3 Application Layer**

### ■ Outline

- The application layer contains instructions, data, number of data and termination code.
- In the application layer, the instruction message and response message have a different structure.
- There are two types of instruction messages: read instructions and write instructions. Each of these instruction messages have their own responses.
- A termination code indicates how an instruction message has been processed.

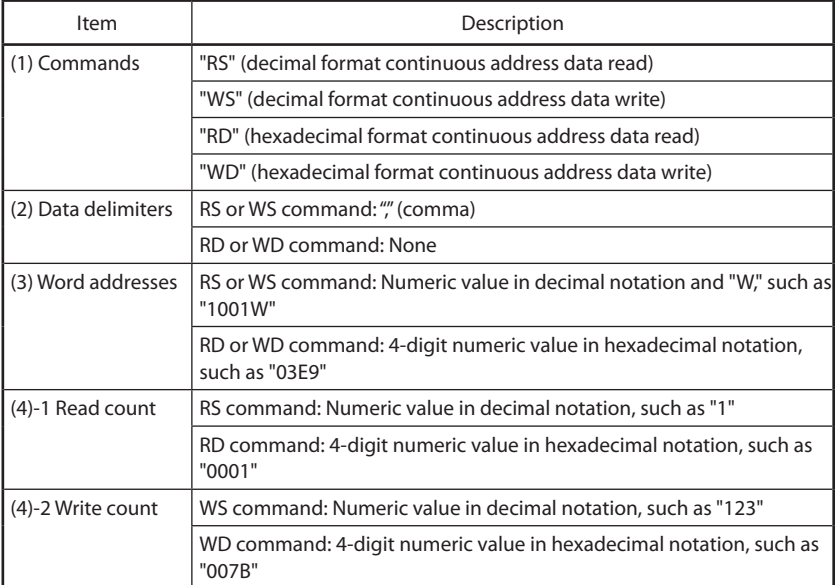

### <span id="page-20-0"></span>**4 - 4 Data Read**

#### ■ **Description of read instruction**

- This instruction permits the contents of continuous data addresses starting from the specified start data address to be read in one message.
- The application layer of a read instruction consists of the following three types of data:

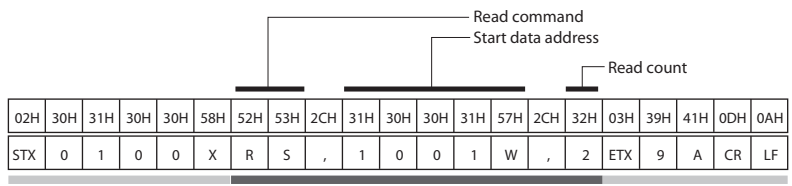

Data link layer

Application layer **Data link layer** Data link layer

- $\square$  Example : The above example shows that two-data items are read from 1001 W as one message.
- Individual data items are delimited by a comma "," (character code 2CH).
- An capital letter code is used for each numeric or character in the application layer.
- A decimal number is used for each numeric.
- Additional "0"s or spaces cannot be added to each data item.
	- $\square$  Example : The underlined portion of "RS,01001W,2" is not allowed. The underlined portions of "RS, 1001W,02" are not allowed.

#### ● **Read command (RS)**

- ✦ Role : A read command
- ✧ Description : Two "RS" (52H, 53H) characters

#### ●● **Start data address**

- ✦ Role : Specifies the start data address.
- $\Diamond$  Description :  $\mathbb{C}$  5-2 "Communication Data Table"(page 5-3)
	- Be sure to append the numeric representing the data address with "W" (57H).

#### ●● **Number of read data**

- ✦ Role : Specifies how many data items are read continuously, starting with the specified data address.
- ✧ Description : There is a limit for the number of data to read in one message.

 $\mathbb{G}$  Mumber of data read/write

(page 5-2).

#### <span id="page-21-0"></span>■ **Read response**

When the message in the data link layer is correct, a response message is sent back according to the contents of the instruction message. All data in the application layer is expressed in decimal character code.

#### **P** Termination code

- 
- ✦ Role : A numeric which specifies how the instruction message has been processed by the instrument. Different values are set according to the processing result.
- ✧ Description : The response message must include a termination code. The termination codes are classified as follows:

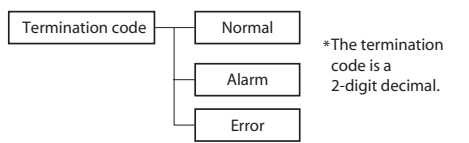

#### ●● **Normal response**

✦ Role : Sends back the read data.

- Data items are delimited with a comma "," (character code 2CH).
- Each data range and number of digits depend on the read data.
- Digit without a decimal point is used for read data.
- ❐ Example : "20.0" is converted to "200" when entered.

A normal response. (when two data items are read properly.)

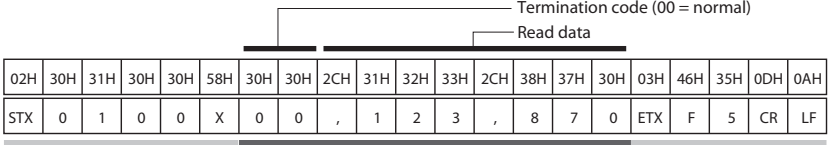

Data link layer

#### Application layer **Data link layer** Data link layer

#### ●● **Alarm response**

A warning response. (❈❈ indicates the warning code numeric.)

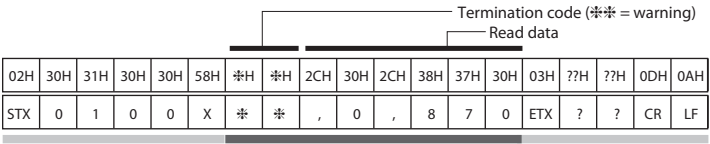

#### <span id="page-22-0"></span>●● **Error response**

Indicates that there is an abnormality in an instruction message, which contains no data and cannot be normally read.

A warning response. (❈❈ indicates the warning code numeric.)

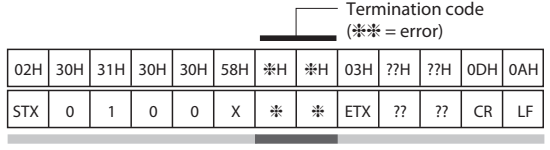

Data link layer

Application layer Data link layer

#### ■ **Decimal numeric expression (numeric data)**

#### **Handling Precautions**

- • All numeric, read count, and write count and read data in the data address follow the rules given below.
	- (1)When a numeric is negative, prefix the numeric with a minus sign "-" (2DH).

❐ Example: "-123" (2DH, 31H, 32H, 33H)

- (2)When a numeric is "0", use one "0".
	- ❐ Example: "0" (30H)

"00" (30H, 30H) is not allowed.

- (3)When a numeric is positive, never prefix the numeric with a plus sign "+".
	- ❐ Example: "+123" (2BH, 31H, 32H, 33H) is not allowed.
- (4)Never add additional "0"s or spaces before a numeric. ❐ Example: "0123" (30H, 31H, 32H, 33H) is not allowed. " 123" (20H, 31H, 32H, 33H) is not allowed.

## <span id="page-23-0"></span>**4 - 5 Data Write**

#### ■ **Description of write instruction**

- This instruction permits the contents of continuous data addresses starting with the specified start data address to be simultaneously written in one message.
- The application layer of a write instruction consists of the following three types of data:

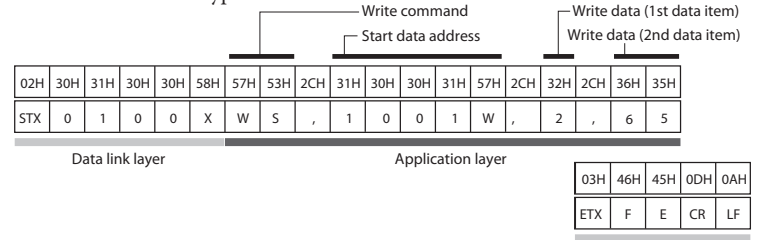

Data link layer

 $\square$  Example : The above example shows that "2" and "65" are written at address 1001W and 1002W in one message.

- Individual data items are delimited with a comma "," (character code 2CH).
- The number of write data does not need to specify.
- A capital letter code is used for each numeric or character in the application layer.
- A decimal number is used for each numeric.
- Additional "0"s (30H) or spaces cannot be added to each data item.
	- $\Box$  Example : The underlined portion of "WS,01001W,1" is not allowed. The underlined portions of "WS, 1001W,01" are not allowed.

#### ●● **Write command (WS)**

- ✦ Role : A write command
- ✧ Description : Two "WS" (57H, 53H) characters

#### ●● **Start data address**

- 
- ✦ Role : Specifies the start data address.
	- $\mathbb{G}$  5-2 "Communication Data Table" (page 5-3)
	- Be sure to append the numeric representing the data address with "W" (57H).

#### ●● **Write data**

- ✦ Role : Data to be written to continuous addresses starting with the specified data address.
- $\diamond$  Description : The range of a numeric to be written differs according to each data address.
	- Individual data are delimited by a comma "," (2CH).
	- The data address at which the corresponding data is written, is incremented by 1 sequentially, starting with the start data address (see the example above).
	- The number of data item which can be written in one message is limited.  $\mathbb{C}^2$  Number of data read / write (page 5-2) for details.

<span id="page-24-0"></span>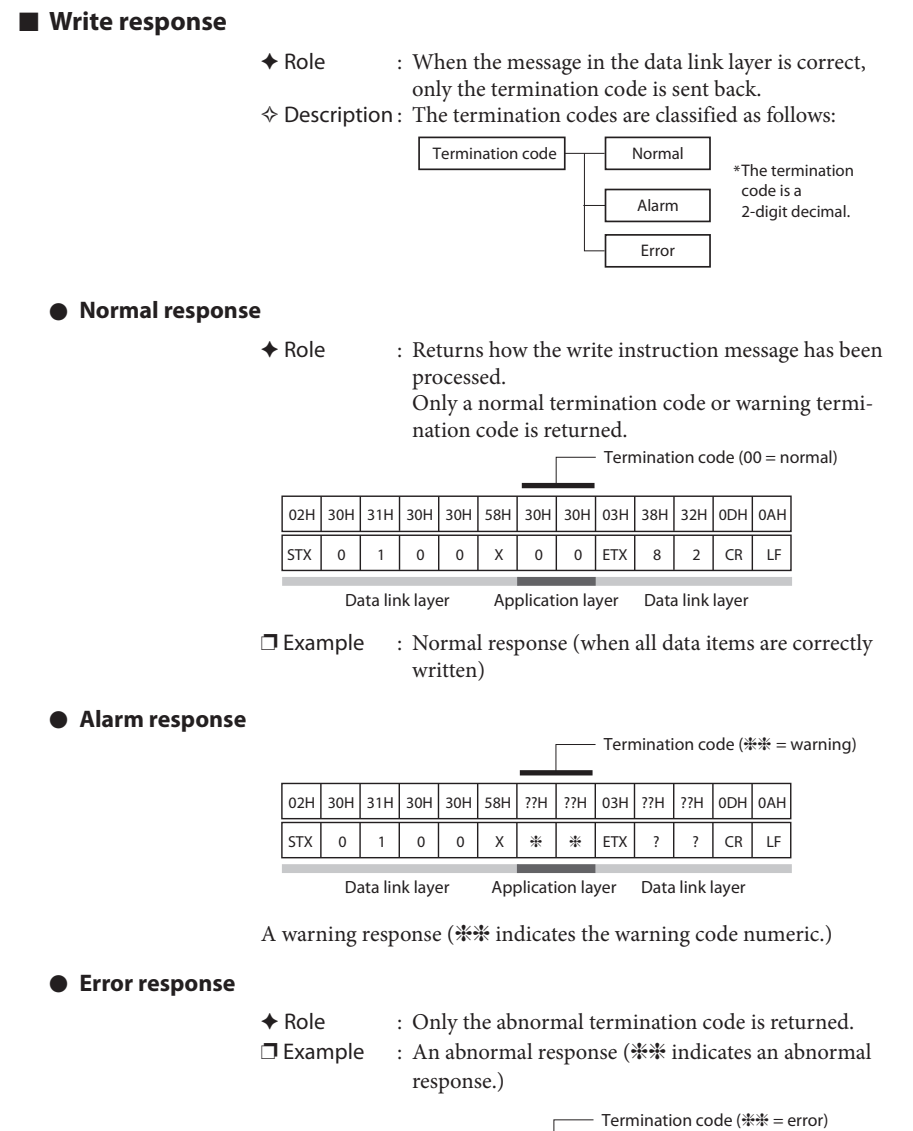

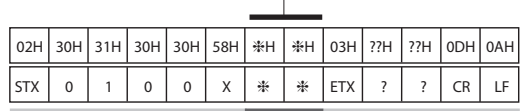

Data link layer Application layer Data link layer

## <span id="page-25-0"></span>**4 - 6 Termination Code Table**

### ■ **Normal and warning termination**

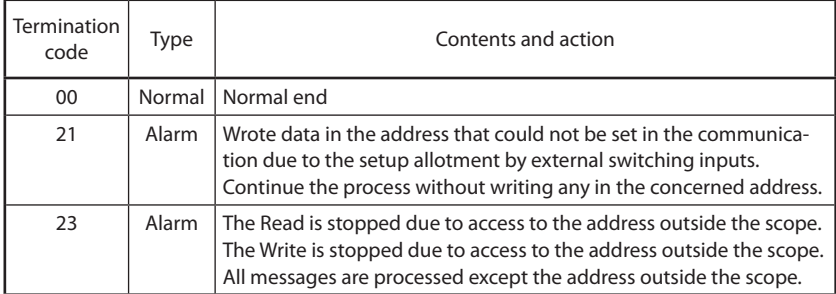

### ■ **Error termination**

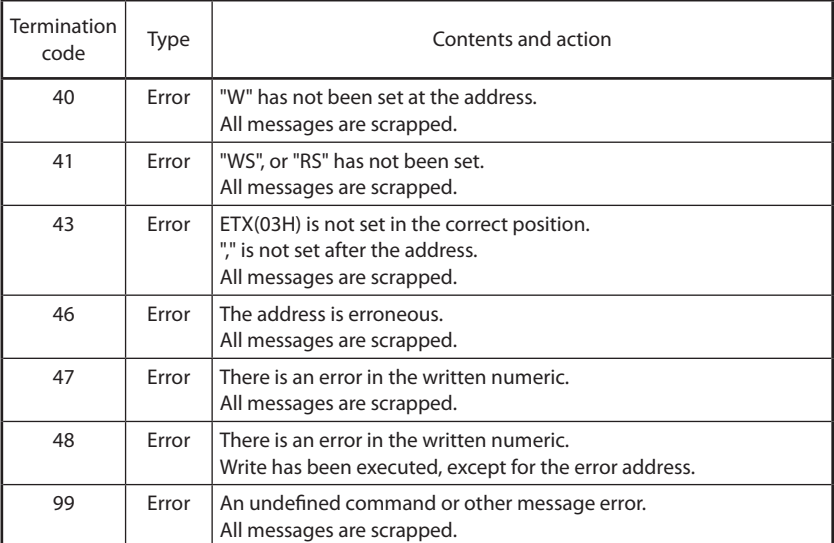

### <span id="page-26-0"></span>**4 - 7 Timing Specifications**

#### ■ **Timing specifications for instruction and response messages**

The following precautions regarding the transmission timing of instruction messages from the master station and response messages from the slave station should be observed:

#### ●● **Response time-out**

The maximum response time from the end of the instruction message transmission by the master station until when the master station receives a response message from the slave station is 2 seconds ((1) in figure). So, the response time-out should be set to 2 seconds.

Generally, when a response time-out occurs, the instruction message is resent.

For details,  $\mathbb{C}$  Chapter 6 "COMMUNICATION PROGRAM FOR MASTER STATION."

#### ●● **Transmission start time**

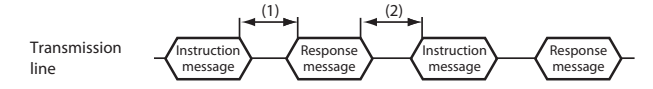

(1) End of master station transmission - Transmission start time of slave station = 2 s max. (For the master station, the response time-out after the end of instruction message transmission should  $\rho$  set to  $2s$ .

(2) End of slave station transmission - Transmission start time of master station = 10 ms min. (For the master station, stand by for 10 ms or more from the end of response message receipt to the start time of next transmission.)

#### ■ **RS-485 driver control timing specifications**

When the transmission/reception on the RS-485 3-wire system is directly controlled by the master station, care should be paid to the following timing:

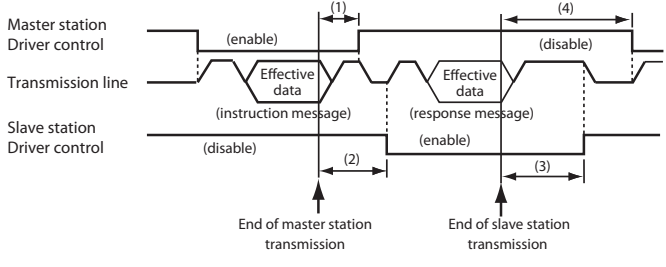

(1) End of master station transmission - Driver disable time =  $500\mu s$  max.

(2) End of slave station reception - Driver enable time = 15 ms min.

(3) End of slave station transmission - Driver disable time  $= 10$  ms max.

(4) End of master station reception - Driver enable time = 10 ms min.

#### <span id="page-27-0"></span>■ Other precautions

• The time required for the master station to finish the transmittal of instruction message and for the slave station to start the transmittal of response message becomes longer if the number of data to write and read increases.

When the faster response time is required by the slave station, make sure to keep the number of data to read / write at the minimum in one message.

• When the number of data is one data to read / write in one message, the time required for the master station to finish the instruction message and for the slave station to transmit the response message is about 30 ms.

## <span id="page-28-0"></span>**Chapter 5. COMMUNICATION DATA TABLE 5 - 1 Basic Communication Data Processing**

#### ■ **Communication data types and formats**

#### ●● **Types of communication data**

The communications data are categorized as follow:

- Device related data
- Operating status related data
- Instantaneous flowrate related data
- Integrated flow related data
- Function setup related data
- Parameter setup related data

#### ●● **Format of communication data**

Communication data is classified into the following formats:

- Numeric data: Data indicating a numeric value (PV, SP, etc.).
- Bit data: Data where each bit is significant (alarms, etc.). Bit data must be composed by transmission and decomposed by reception.

#### **IMPORTANT**

If it is necessary to change the parameters of the MPC frequently by communication, write data at addresses of RAM. The endurance of EEPROM is limited to 10,000 erase/ write cycles.

Note, that the data in RAM is cleared, and is replaced with the data in EEPROM if the power supply to the MPC is interrupted.

#### ■ **Communication data storage memory**

#### ●● **Memory type**

The communication data are stored in the following two types of memory:

• RAM: Stored data is cleared when the power is turned OFF. However data can be written to this memory infinitely. • EEPROM: Stored data is retained even when the power is turned OFF, whereas data erase/write cycles are limited to a

total of 10,000 times owing to device characteristics.

#### ● **Communication object memory**

In communication, it is necessary to read/write data from/into the abovementioned two types of memory according to the purpose and use. There is a difference between the object memories as follows:

- RAM: Data is read/written from/into RAM only. If the power supply is turned off after writing data into RAM, and then it is turned on again, the data in EEPROM is copied on RAM, so the data in RAM becomes the same as in EEPROM. • EEPROM: Data are written in both RAM and EEPROM.
- **5-1**

#### <span id="page-29-0"></span>■ **Data address**

The data addresses are allocated as shown in the table below.

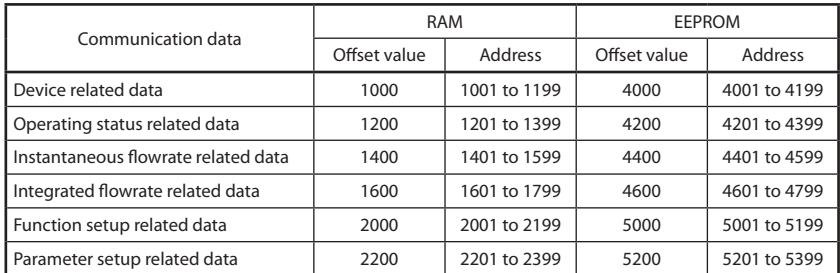

### ■ **Number of data read / write**

The number of data which can be continuously read/written by once communication is as shown in the tabble below.

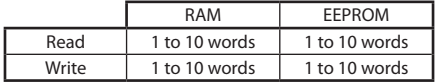

#### ■ **Data unit and decimal point position**

Read/write data is not appended with a decimal point. The unit and decimal point position is determined for each data item. For details on the data unit and decimal point position, see the Panel Mount Mass Flow Controller User's Manual.

## <span id="page-30-0"></span>**5 - 2 Communication Data Table**

The enabling conditions for the address and R/W (Read/Write) of each data are specified in the following table:

The meaning of symbols in the R/W column:

❍ Possible

✕ Impossible

#### ■ **Device related data**

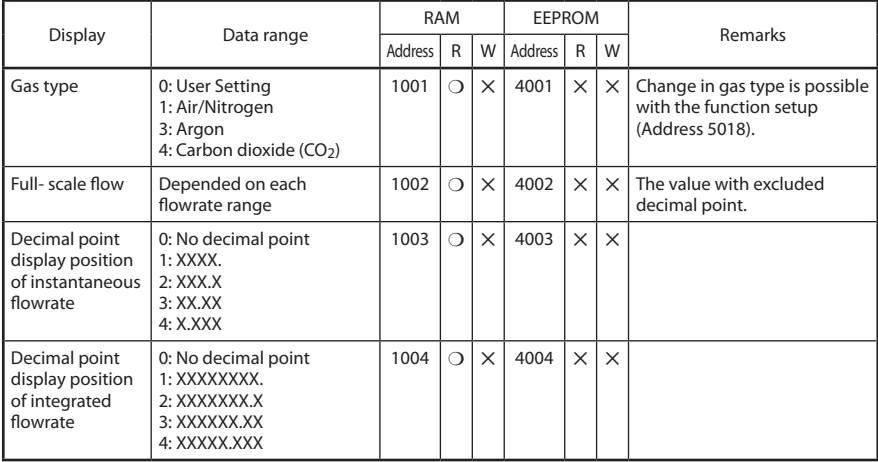

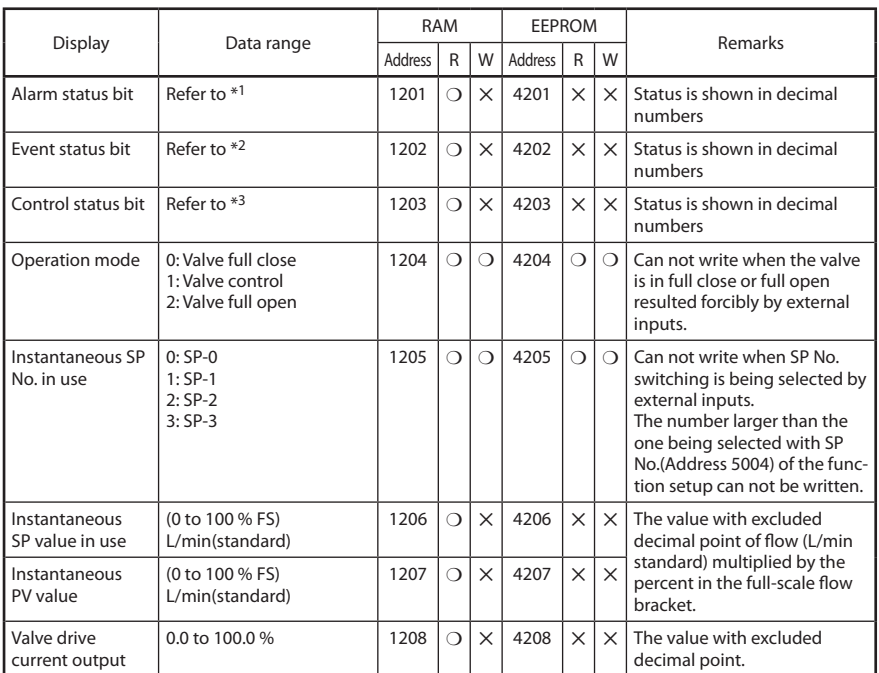

### <span id="page-31-0"></span>■ **Operating status related data**

#### \*1 Alarm status bit configuration (Address 1201) 0: Nomal 1: Error

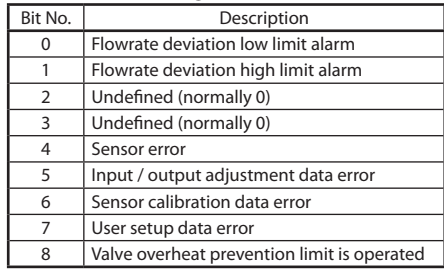

#### \*2 Event status bit configuration (Address 1202) 0: OFF 1: ON

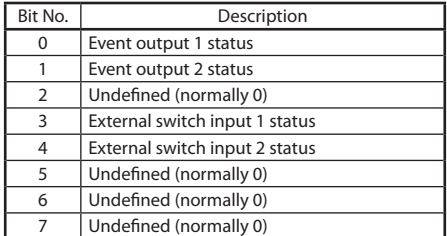

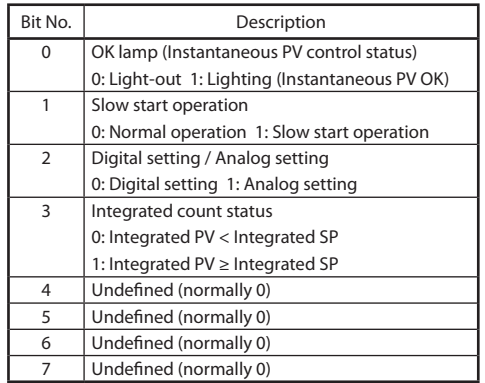

#### <span id="page-32-0"></span>\*3 Control status bit configuration (Address 1203) 0: OFF 1: ON

### ■ **Instantaneous flowrate related data**

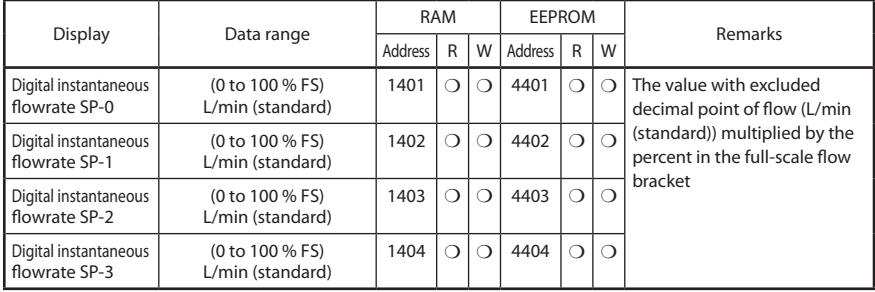

### ■ **Integrated flowrate related data**

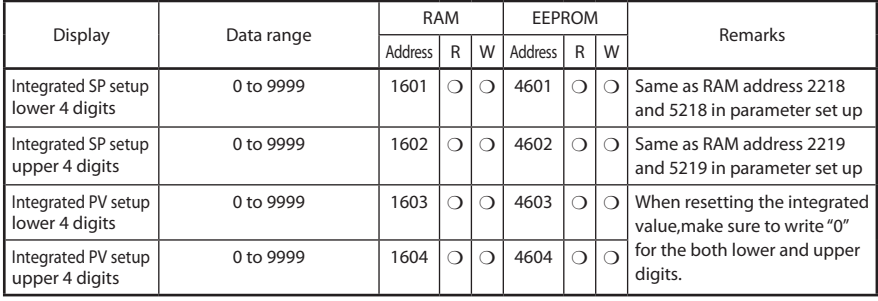

### <span id="page-33-0"></span>■ **Function setup related data**

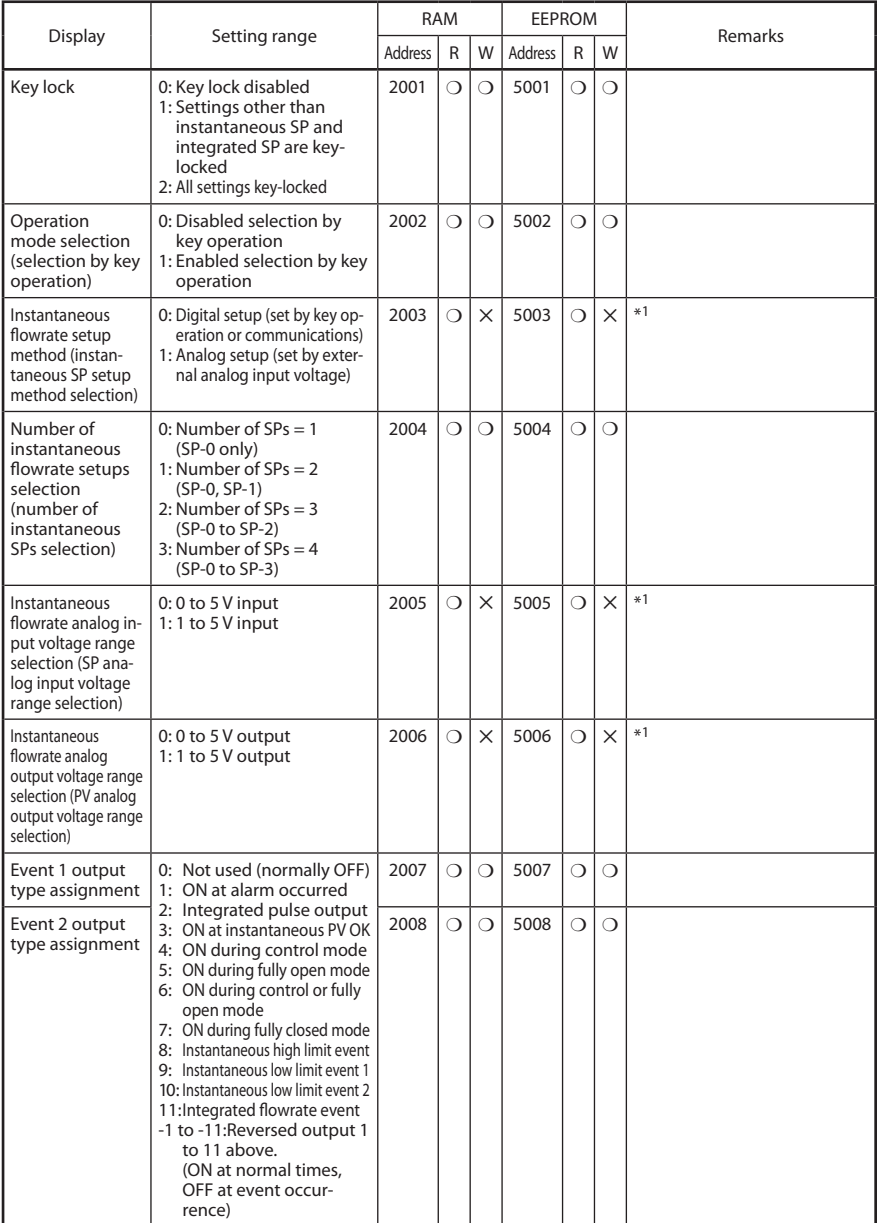

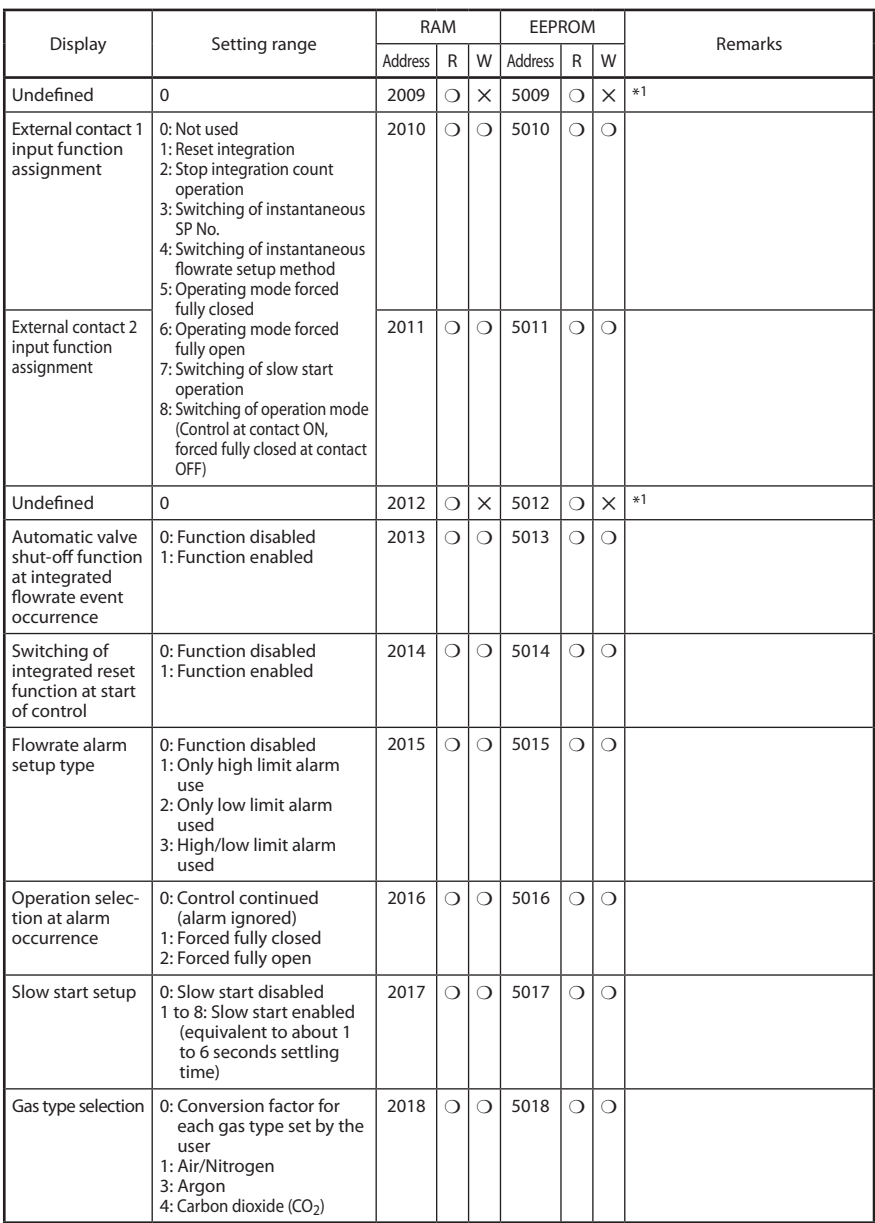

ï

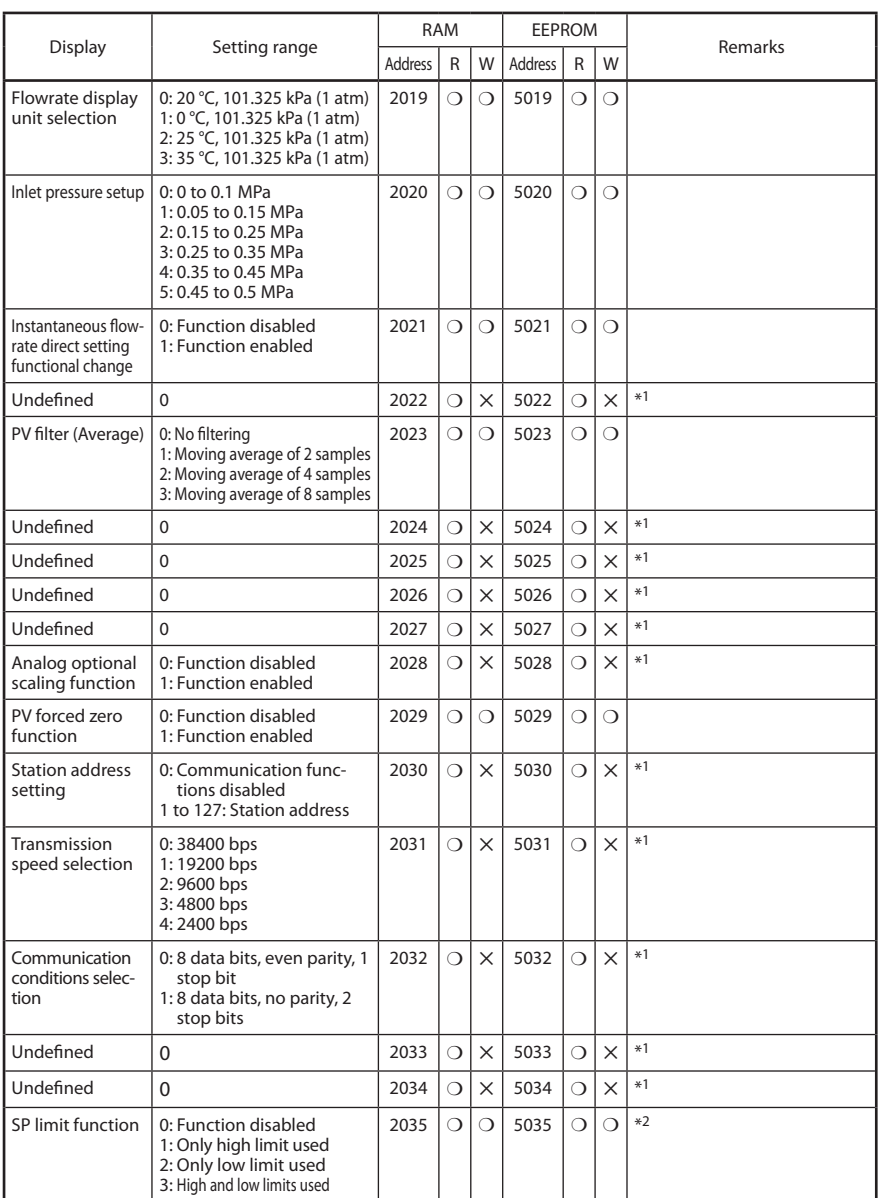

\*1 Though a normal termination code is returned after sending the write instruction message, the data cannot be written.

\*2 Neither read nor write is possible for products shipped in December 2006 or earlier.

<span id="page-36-0"></span>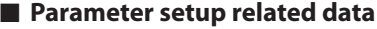

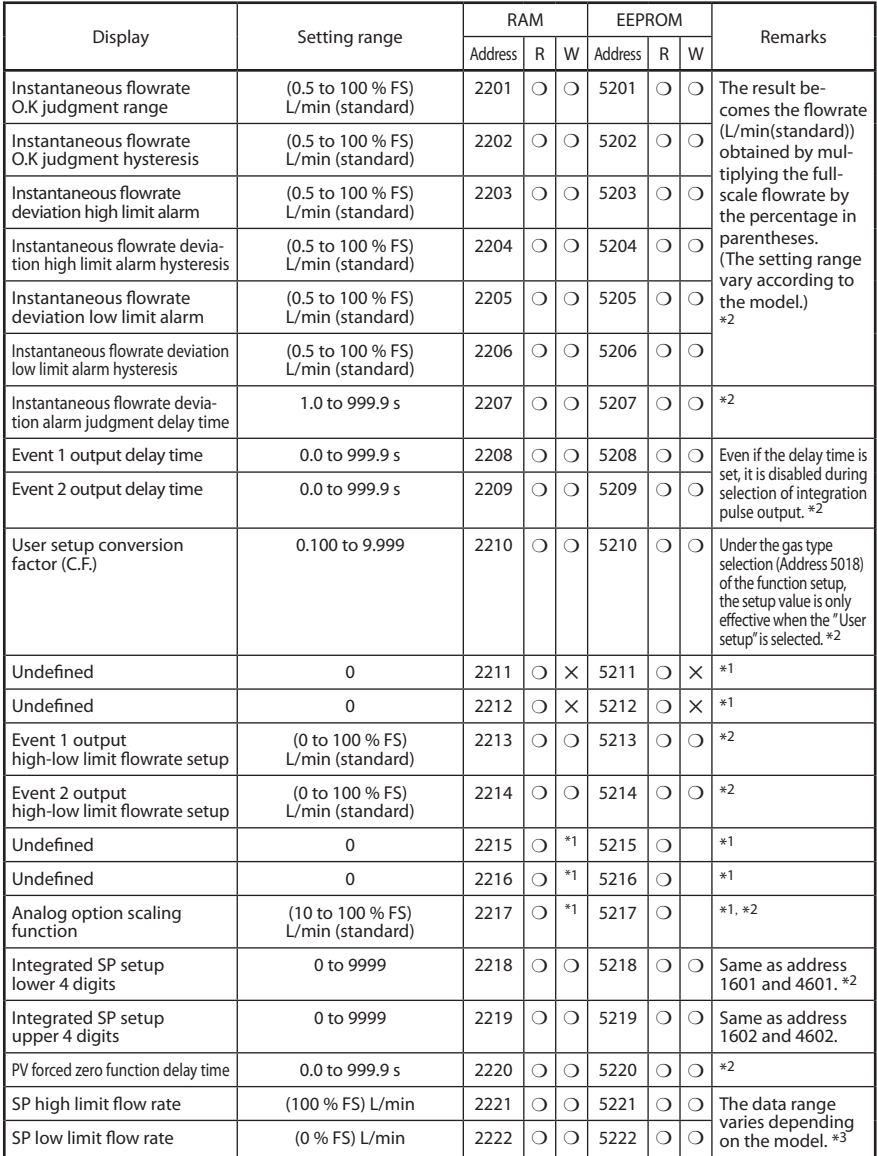

\*1 Though a normal termination code is returned after sending the write instruction message, the data cannot be written.

\*2 All data is handled without the decimal point.

\*3 Neither read nor write is possible for products shipped in December 2006 or earlier.

## <span id="page-38-0"></span>**Chapter 6. COMMUNICATION PROGRAM FOR MASTER STATION 6 - 1 Precautions for Programming**

Pay attention to the following points when making communications programs:

- The longest response time on the device is 2 s. For this reason, set the response monitor time to 2 s.
- Resend the same message if there is no response within 2 s. Set a communications error to occur if there is no response even after 2 retries.
- Be sure to make the above resends to guard against the case when the message cannot be send correctly due to the influence of noise, for example, during communications.

**Note** • • • • • When the master station resends the message, alternatively use the device ID codes "X" and "x." This is convenient as you can tell whether or not the received message is the previously received message.

## <span id="page-39-0"></span>**6 - 2 Examples of Communication Program**

The program is written in Borland's C++Builder5.0 or Borland C++Compiler5.5 for Windows95/98/NT/2000.

This program is given here as a reference when the user makes a program, and does not assure all the operations.

You can download Borland C++Compiler5.5 from Borland Home Page.

#### ■ **Prior to running the sample program**

Make sure to check the settings for communications type, station address, transmission speed and data format of the instrument.

#### ■ **Running the sample program**

This program is used for reading and writing data. When the program is executed, the application layers of the instruction message and response message communicated are indicated.

```
command:RS,1000W,2 
result:00,0,0 
command:WS,1000W,2 
result:00
```
Sample indication of execution results

#### ● **Communication settings**

Call open() and initialize the RS-232C serial port.

#### ●● **Command execution**

Set a desired character string in "command" and call AppCPL().

#### <span id="page-40-0"></span>■ **Data read/write sample program**

#### **Handling Precautions**

• Azbil Corporation assumes no responsiblity with regard to any trouble caused by using this program.

```
1/2// C++ Builder 5<br>// Borland C++
// bcc32 cpl.cpp
77
// cygwin + gcc
// gcc cpl.cpp
\mathcal{U}#include <stdio.h>
#include <windows.h>
#pragma hdrstop
                COMRESENDNUM
#define
                                     4096
#define
                BUFFERSIZE
#define
               TTMFOUT
                                     2000
HANDLE handle;
unsigned long ErrorCode;
bool
                     CheckSum;
bool AppCPL( char* tosend, char * received );
boot ApperL Char<br>int Close( void );<br>the Close( void );<br>bool Nriet( unsigned char *Mesg, unsigned long Size );<br>bool Nriet( unsigned char *Buffer, unsigned long SizeToRead,<br>unsigned long *ReadSize, unsigned long *ErrFlag );<br>
void CPLSum( unsigned char *str, int len, unsigned char *buf);
int main(int argc, char* argv[])
\mathbf{f}char command[255];
     char recieve[255];
     handle = (void *)0xfffffffff;<br>ErrorCode = 0;
     CheckSum = true;if(Open() == 0)strcpy(command, "RS, 1000W, 2");
          SuppCPL(command, recieve);<br>printf("command, recieve);<br>printf("command :%s¥n", command);<br>printf("result :%s¥n", recieve);
          strcpy(command, "WS, 1000W, 2");
          AppCPL(command, recieve);<br>printf("command :%s¥n",command);<br>printf("result :%s¥n",recieve);
          \text{Close}();
          getchar();
     \mathbf{B}return 0;
\overline{\mathbf{3}}11 - 2 - 2int
        Open(void)
₹
     COMMTIMEOUTS Timeouts;
     DCBDCB:
     handle = CreateFile( "¥¥¥¥.¥¥COM1", GENERIC_READIGENERIC_WRITE,<br>0, 0, OPEN_EXISTING, FILE_ATTRIBUTE_NORMAL, 0 );<br>if( handle==(void *)0xffffffff ) return 3;
     if( !SetupComm( handle, BUFFERSIZE, BUFFERSIZE ) ){
          CloseHandle( handle );<br>handle = (void*)0xffffffff;
          return 4;\mathbf{R}
```

```
if( !PurgeComm( handle, PURGE_TXABORT|PURGE_RXABORT|<br>CloseHandle( handle );<br>handle = (void*)0xffffffff;<br>handle = (void*)0xffffffff;<br>return 5;
          \mathcal{L}\begin{tabular}{lcl} Timeouts. ReadInterval Timeout & = & 0 \times 1 & & 0 \times 1 & & 0 \times 2 & & 0 \times 3 & & 0 \times 4 & & 0 \times 5 & & 0 \times 6 & & 0 \times 6 & & 0 \times 6 & & 0 \times 6 & & 0 \times 7 & & 0 \times 6 & & 0 \times 7 & & 0 \times 6 & & 0 \times 7 & & 0 \times 6 & & 0 \times 7 & & 0 \times 7 & & 0 \times 8 & & 0 \times 7 & & 0 \times 8 & & 0 \times 9 & & 0 \times 9 & & 0 \times 9 & & 0 \times 9 & & = 0xFFFFFFFF:
          Timeouts.WriteTotalTimeoutConstant = 0;
         if( !SetCommTimeouts( handle, &Timeouts ) ){<br>
CloseHandle( handle );<br>
handle = (void*)0xffffffff;<br>
return 6;
          \mathbf{1}if( !GetCommState( handle, &DCB ) ){<br>CloseHandle( handle );<br>handle = (void*)0xffffffff;<br>return 7;
          \mathbf{R}DCB.BaudRate=CBR_19200;<br>DCB.fBinary=1;<br>DCB.fParity= 1;<br>DCB.ByteSize=0x08;<br>DCB.ByteSize=0x08;<br>DCB.Parity=EVENPARITY;<br>DCB.StopBits=ONESTOPBIT;
         if( !SetCommState( handle, &DCB ) ){<br>CloseHandle( handle );<br>handle = (void*)0xffffffff;<br>return 8;
          \mathbf{R}return 0;
\overline{\mathbf{3}}Close( void )
int\{if( handle!=(void *)0xffffffff ){<br>if( !SetCommMask( handle, 0 ) ){<br>closeHandle( handle );<br>handle = (void*)0xffffffff;<br>handle = (void*)0xffffffff;<br>return 2;
                    þ
                    <sup>}</sup><br>if( !EscapeCommFunction( handle, CLRDTR ) ){<br>closeHandle( handle );<br>handle = (void*)0xffffffff;<br>return 3;
                   if( !CloseHandle( handle ) ) return 4;<br>handle = (void*)(0xffffffff);
          }else{
                    return 1;
          \mathcal{L}return 0:
\frac{3}{77}bool Write( unsigned char *Mesg, unsigned long Size )
ł
         unsigned long<br>unsigned long
                                                 Error;
                                                 Errors
                                                Errors,<br>SizeWritten;
          unsigned long
          COMSTAT
                                                  Stat;
          if( handle==(void *)0xffffffff ){<br>return false;
          if( Size>BUFFERSIZE ){<br>printf( "trans mission data is too long" );<br>return false;
          \overline{\mathbf{r}}
```

```
do{
      uv,<br>ClearCommError( handle, &Errors, &Stat );<br>}while( BUFFERSIZE < Stat.cbOutQue + Size );
      if( WriteFile( handle, Mesg, Size, &SizeWritten, 0 )==false ){<br>if( GetLastError()==ERROR_IO_PENDING ){<br>while( GetOverlappedResult( handle, 0, &SizeWritten, true ) ){
                          Error = GetLastError();<br>if( Error==ERROR_IO_INCOMPLETE ){
                                  continue;
                           }else{<br>ClearCommError( handle, &Errors, &Stat );<br>break;
                           \mathcal{F}\rightarrow}else{
                    ClearCommError( handle, &Errors, &Stat);
             \mathcal{F}\mathcal{E}if( Size==SizeWritten ){
             return true;
      }else{
             return false:
      \mathbf{B}}<br>//-----------------------
                                                                                                         ,<br>bool Read( unsigned char *Buffer, unsigned long SizeToRead,<br>unsigned long *ReadSize, unsigned long *ErrFlag )
      BOOL
                                  rt;
      unsigned char<br>unsigned char
                                  RecvMesg[BUFFERSIZE];
                                  *cptr;
      unsigned long
                                 i;<br>stime;
      unsigned long
      unsigned long
                                  dtime;Error = 0;unsigned long
      unsigned long<br>unsigned long<br>COMSTAT
                                  Size;
                                  Stat:*ReadSize = *ErrFlag = dtime = 0;
      if( handle==(void *)0xffffffff ){
             return false;
      \mathcal{L}stime = GetTickCount();do{
             ClearCommError( handle, &Error, &Stat );
             ClearCommError( handle, &Error, &Stat );<br>if( Stat.chTnQue>0 ){<br>ZeroMemory( RecvMesg, BUFFERSIZE );<br>rt = ReadFile( handle, RecvMesg, Stat.cbInQue, &Size, 0 );<br>RecvMesg[Stat.cbInQue] = 0x00;<br>if( Irt ){
                    newsweys<br>if (Irt){<br>//clear error flag<br>(learCommError (handle, &Error, &Stat);<br>//set a arqument error flag
                           // set a argument error flag
                           *ErrFlag = Error;<br>return false;
                    \mathcal{F}Butter[(*keadSize)++] = *cptr;<br>}else{<br>if( (*cptr=='¥n') ){<br>Buffer[(*keadSize)++] = cptr[0];<br>if( Buffer[(*keadSize)-2]=='¥r'){<br>Buffer[(*keadSize)] = 0x00;<br>goto OutOfWhile;
                                                                                                      'ว{
                                               \overline{\mathbf{3}}\text{Buffer}[(\text{*ReadSize})++] = \text{*cptr};\mathbf{R}
```
€

```
}else{
                             )、<br>Buffer[(*ReadSize)++] = *cptr;<br>if( (*ReadSize)>=SizeToRead ){
                                   goto OutOfWhile;
                             \overline{\mathbf{3}}\overline{\mathbf{r}}\overline{\mathbf{r}}}<br>dtime = GetTickCount() - stime;<br>}while( (SizeToRead>*ReadSize) && (dtime<TIMEOUT) );<br>}
0ut0fWhile:
     if( ((SizeToRead>*ReadSize)&&(SizeToRead!=0xFFFFFFFF))||(*ReadSize==0) ){
           *ErrFlag = 0x00010000;<br>*ErrFlag = 0x00010000;<br>return false;
     3
     return true:
Ŗ
,<br>//--------------------------------
                                                                                              -------------
void CPLSum( unsigned char *str, int len, unsigned char *buf )
\mathcal{L}_{\mathcal{L}}num=0:
     intunsigned char *ch;for( ch=&str[0] ; ch<&str[len] ; ch++ ) num += *ch;<br>num = (-(num&0x000000FF)&0x000000FF);<br>sprintf( (char*)buf, "%02X", num );
bool AppCPL( char* tosend, char * received )
₹
     unsigned char
                             theMsg[BUFFERSIZE];
                             theApp[BUFFERSIZE];<br>theApp[BUFFERSIZE];
     unsigned char
     unsigned char<br>unsigned char
     unsigned long
                             SzToSnd;
     unsigned long
                             RdSz;unsigned long
                             ErrFla:
     hool
                             r +Cnt=0intunsigned char
                             Sum[4];*etx:
     charif( handle==(void*)(0xFFFFFFFF) ){<br>return false;
     <sub>3</sub>
     ZeroMemory( theMsg, BUFFERSIZE );<br>sprintf( (char*)theHdr, "¥x02¥x30¥x31¥x30¥x30¥x58" );<br>sprintf( (char*)theMsg, "%s%s¥x03", theHdr, tosend );
     if( CheckSum ){<br>SzToSnd = strlen( (char*)theMsg );<br>CPLSum( theMsg, SzToSnd, &theMsg[SzToSnd] );
     ,<br>strcat( (char*)theMsg, "¥r¥n" );<br>SzToSnd = strlen( (char*)theMsg );
resend:
     =nu.<br>Write( theMsg, SzToSnd );<br>rt = Read( theMsg, 0xFFFFFFFF, &RdSz, &ErrFlg );
     if('rt)if(Cht++ < COMRESENDNUM){
                 goto resend;
           if( ErrFlg ){
                 ErrorCode = ErrFlag;3else{
                 ErrorCode = 0 \times 000f0000return false;
```

```
return false;
           return false;<br>}<br>{f( CheckSum ){<br>cPLSum( theMsg, RdSz-4, Sum );<br>if( (theMsg[RdSz-4]!=Sum[0])||(theMsg[RdSz-3]!=Sum[1]) ){<br>if( Cht++<COMRESENDNOM ){<br>} goto resend;<br>} return false;<br>}
                   \mathbf{B}}<br>ZeroMemory( theApp,BUFFERSIZE );<br>CopyMemory( theApp, &theMsg[6], RdSz-6 );<br>etx = strstr( (char*)theApp, "¥x03" );<br>if( sty, NUU, );
            if( etx==NULL ){<br>ErrorCode = 0x00200000;<br>if( Cnt++<COMRESENDNUM ){<br>goto resend;
                   \bar{\mathbf{z}}return false;
             }else{<br>*etx = 0x00;
             \overline{\mathbf{3}}strcpy( received, (char*)&theApp[0] );
      \mathcal{E}return true:
```
## <span id="page-46-0"></span>**Chapter 7. TROUBLESHOOTING**

#### ■ **Check items in case communication is disabled**

- (1) Check the power supply.
- (2) Check the wiring.
- (3) Check if the communication conditions for the MPC meet those for the host computer.

If any one of the following setting items is different between both stations, communication is disabled:

The underlined items mean that they can be set on the MPC side. Transmission speed : 2400, 4800, 9600, 19200, 38400 bps Data length : 7, 8 bits Parity : No parity, odd parity, even parity

(4) Check if the destination address of the command frame transmitted from the host computer meets the address set to the MPC.

Stop bit : 1 stop bit, 2 stop bits

The address of the MPC set to "0" for factory setting. Even when the destination address of the command frame is set to "00" (30H, 30H), the MPC does not respond to such a message.

- (5) Are those multi-dropped MPC being operated themselves with different station address setups?
- (6) Check that the communication timing is correct.  $\mathbb{C}$  4-7 Timing Specifications.
- (7) Use the capital letter character codes for all the character codes other than the device ID code ("X" or "x" in this instrument).

### <span id="page-48-0"></span>■ **RS-485** specifications

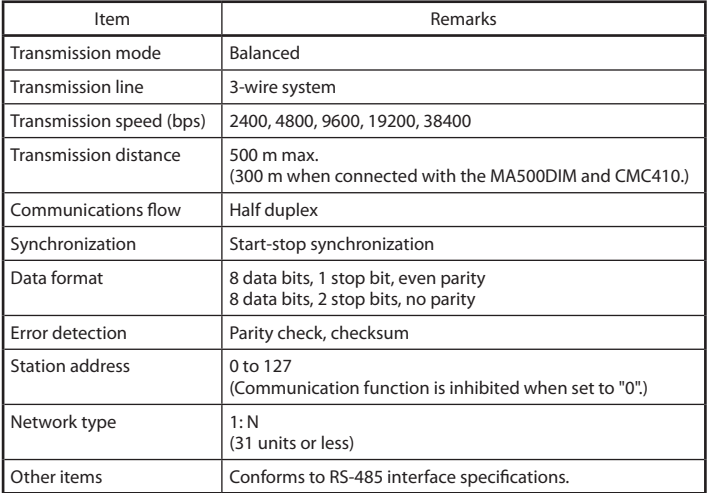

## <span id="page-50-0"></span>**Appendix**

### ■ **Code table**

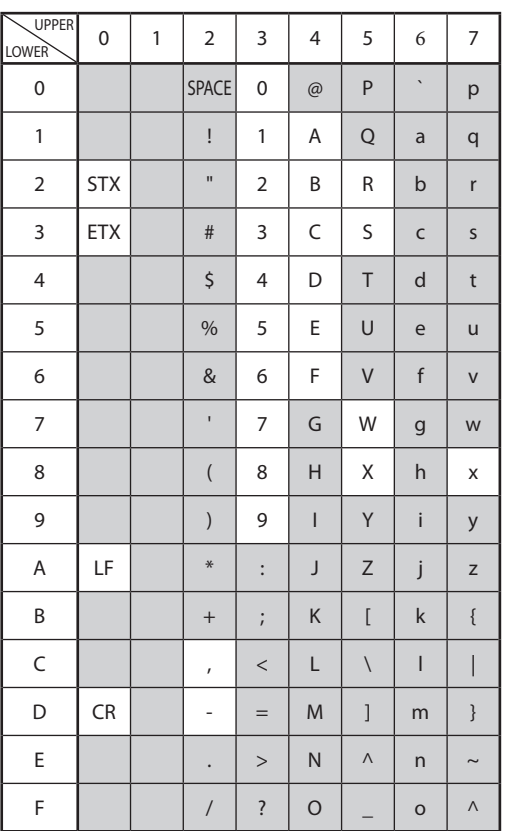

The shaded part ( ) is not used for this communication system. (The codes to be used change every instrument.)

#### <span id="page-51-0"></span>■ **Connection with CMC10L001A000**

The following diagram shows an example of wiring using a straight cable for a host computer in the terminal mode:

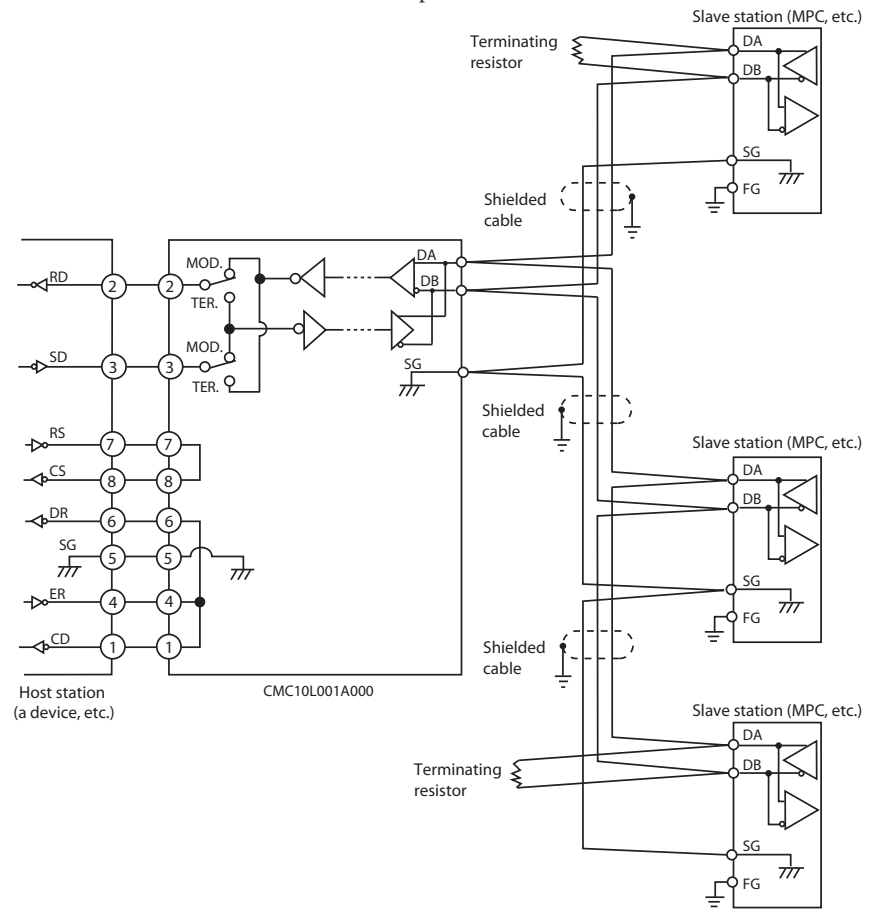

Connect terminating resistors of 150  $\Omega \pm 5$  %, 1/2 W or more to the both ends of the communication path.

Ground the shield to the FG at one end of the shield. Make sure that the shield is not grounded ato both ends of the shield.

#### **Handling Precautions**

• Be sure to connect SG terminals each other. Failure to do so might cause unstable communications. Connect the master station SD to the slave station RD, and the master station RD to the slave station SD.

To execute this connection, set the MODE switch provided in the CMC10L001A000 as shown in the following table in accordance with the host computer side RS-232C connector pin arrangement (modem/terminal) and the type of cable (cross/straight) used:

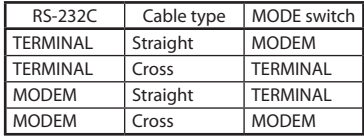

#### ●● **RS-232C cable**

**Straight:** An RS-232C cable with a D-SUB (9-pin) connector at each end where pins with the same number are mutually connected (for example, pin 2 to pin 2, and pin 3 to pin 3)

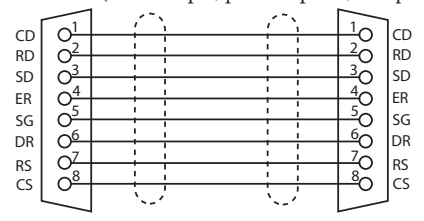

**Cross:** An RS-232C cable with a D-SUB (9-pin) connector at each end where different number pins are connected (for example, pin 2 to pin 3, and pin 3 to pin 2)

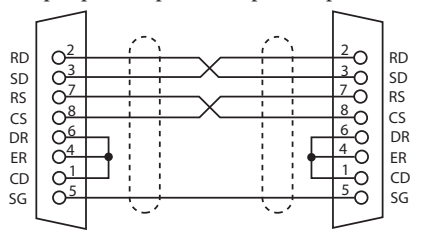

#### **D-Sub (25-pin) – D-Sub (9-pin) conversion cable:**

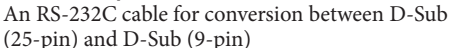

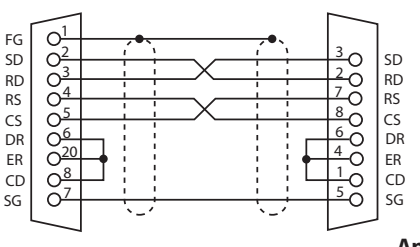

**Appendix-3**

## **Revision History of CP-SP-1154E**

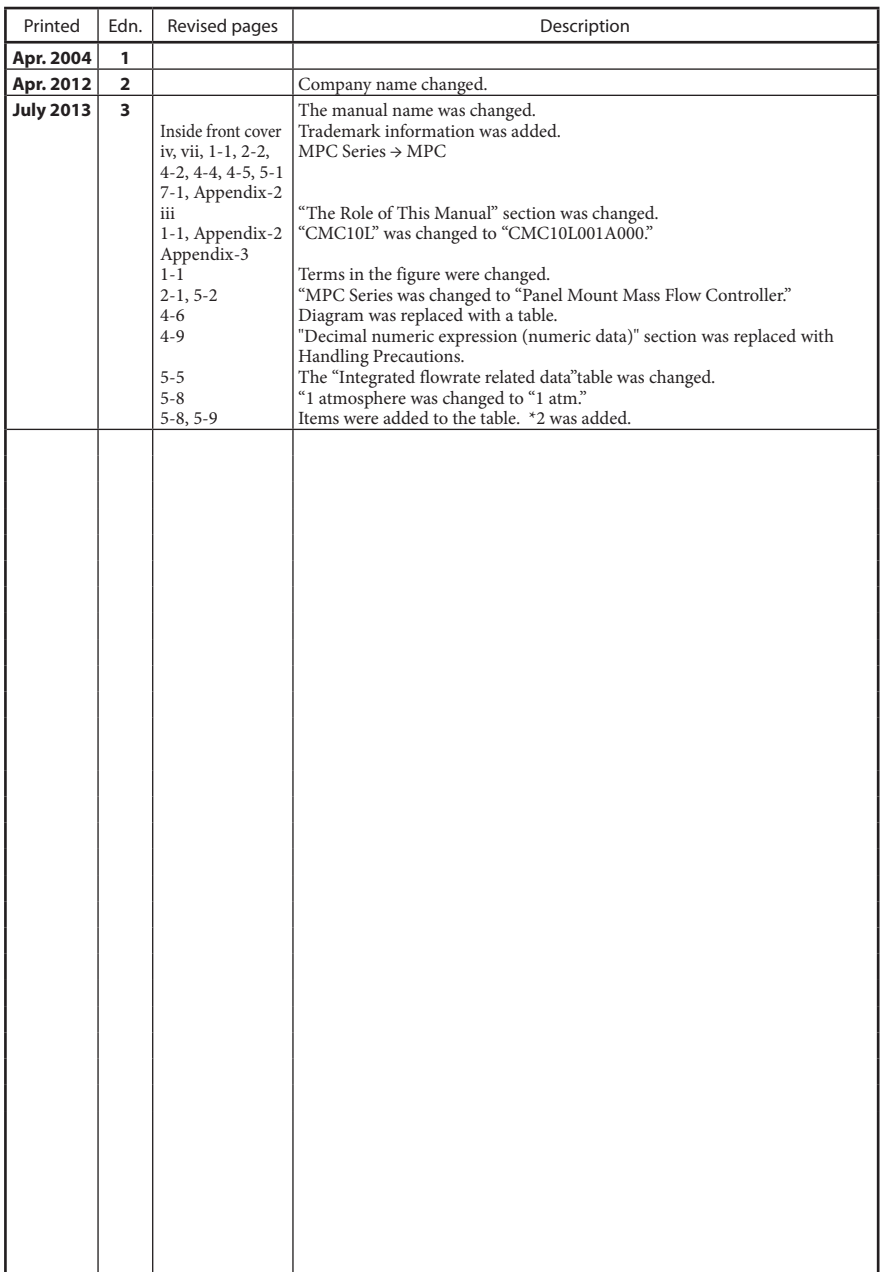

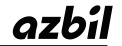

## Azbil Corporation<br>Advanced Automation Company

1-12-2 Kawana, Fujisawa Kanagawa 251-8522 Japan

Specifications are subject to change without notice. (09)

#### URL: http://www.azbil.com  $\frac{1}{2}$  and  $\frac{1}{2}$  and  $\frac{1}{2}$  and  $\frac{1}{2}$  and  $\frac{1}{2}$  and  $\frac{1}{2}$  and  $\frac{1}{2}$  and  $\frac{1}{2}$  and  $\frac{1}{2}$  and  $\frac{1}{2}$  and  $\frac{1}{2}$  and  $\frac{1}{2}$  and  $\frac{1}{2}$  and  $\frac{1}{2}$  and 3rd edition: July 2013 (V)